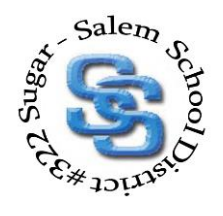

## STUDENT & TEACHER SERVICES DEPARTMENT

P. O. Box 150 • SUGAR CITY, ID 83448 • PHONE (208) 356-8802 • FAX (208) 356-7237

## HOW TO ACCESS A STUDENT'S IEP

Updated 2/1/21

- 1. Using the district's website, go to "teachers" tab (top right corner), then in the dropdown go to EdPlan LogIn
- 2. Enter your personalized username and password. (Username is your full district email address)
- 3. On the dark blue band at the top left, choose "students" tab
- 4. Enter a student's last name, then click "view students"
- 5. Choose the student by clicking on the student's name (hyperlink)

## 2 Options to view IEP: Lighter blue bar, choose one of the following links:

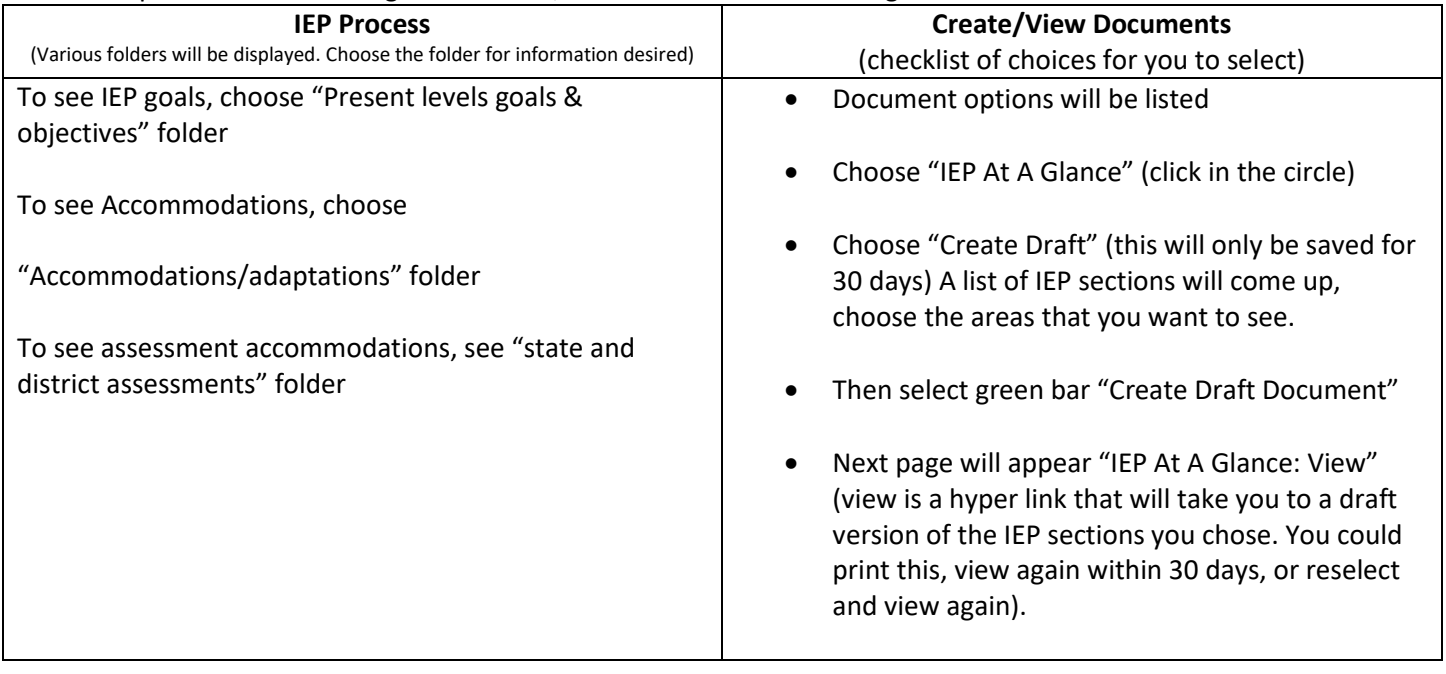